## Start and End Data

An example Google Sheets Evaluation spreadsheet (on the *Start & End* Tab), with labels.

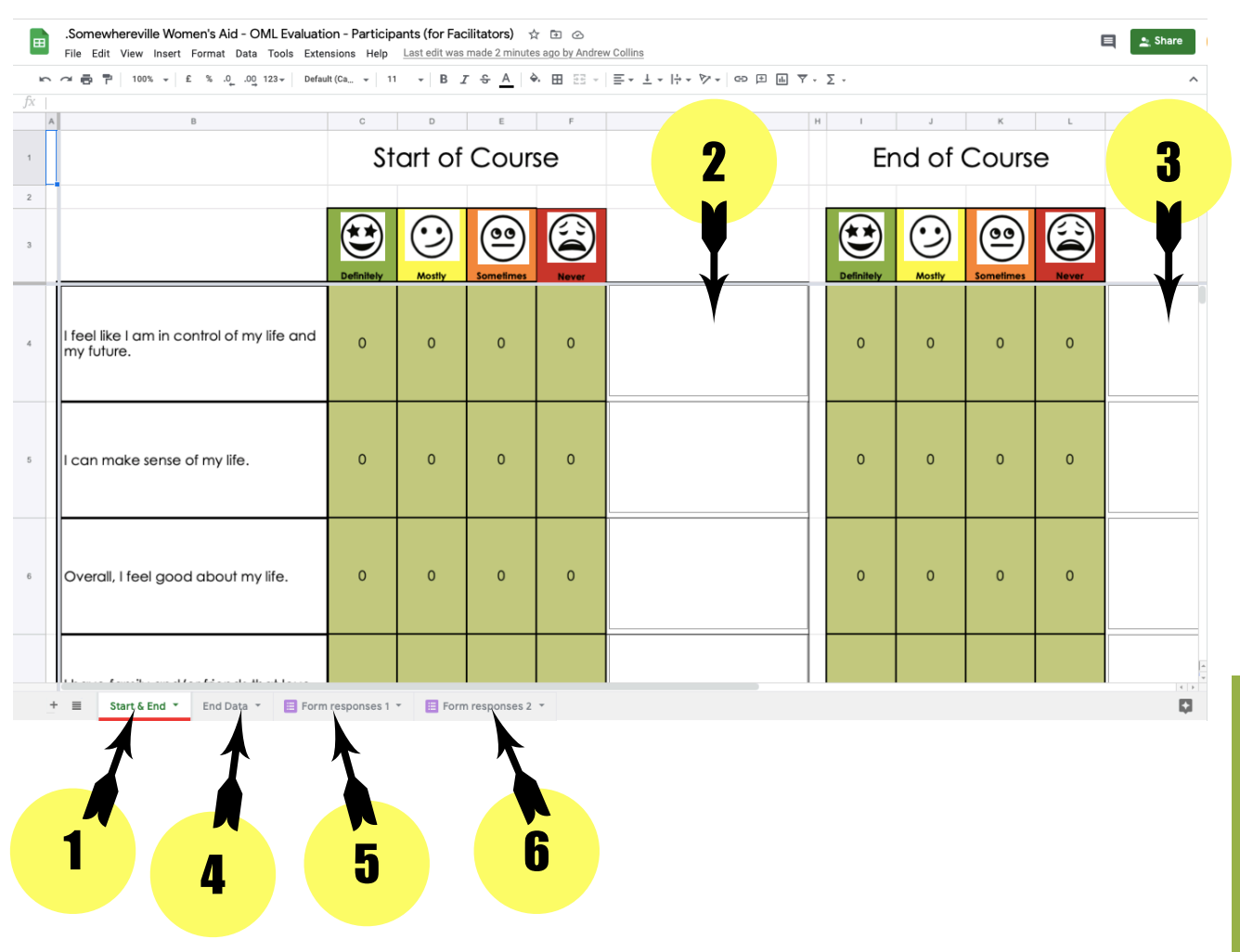

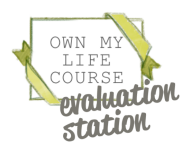

## Start and End Data

*PLEASE NOTE: There will be no data in any of the sheets until participants begin completing the Start of course (and/or End of course) Google form.* 

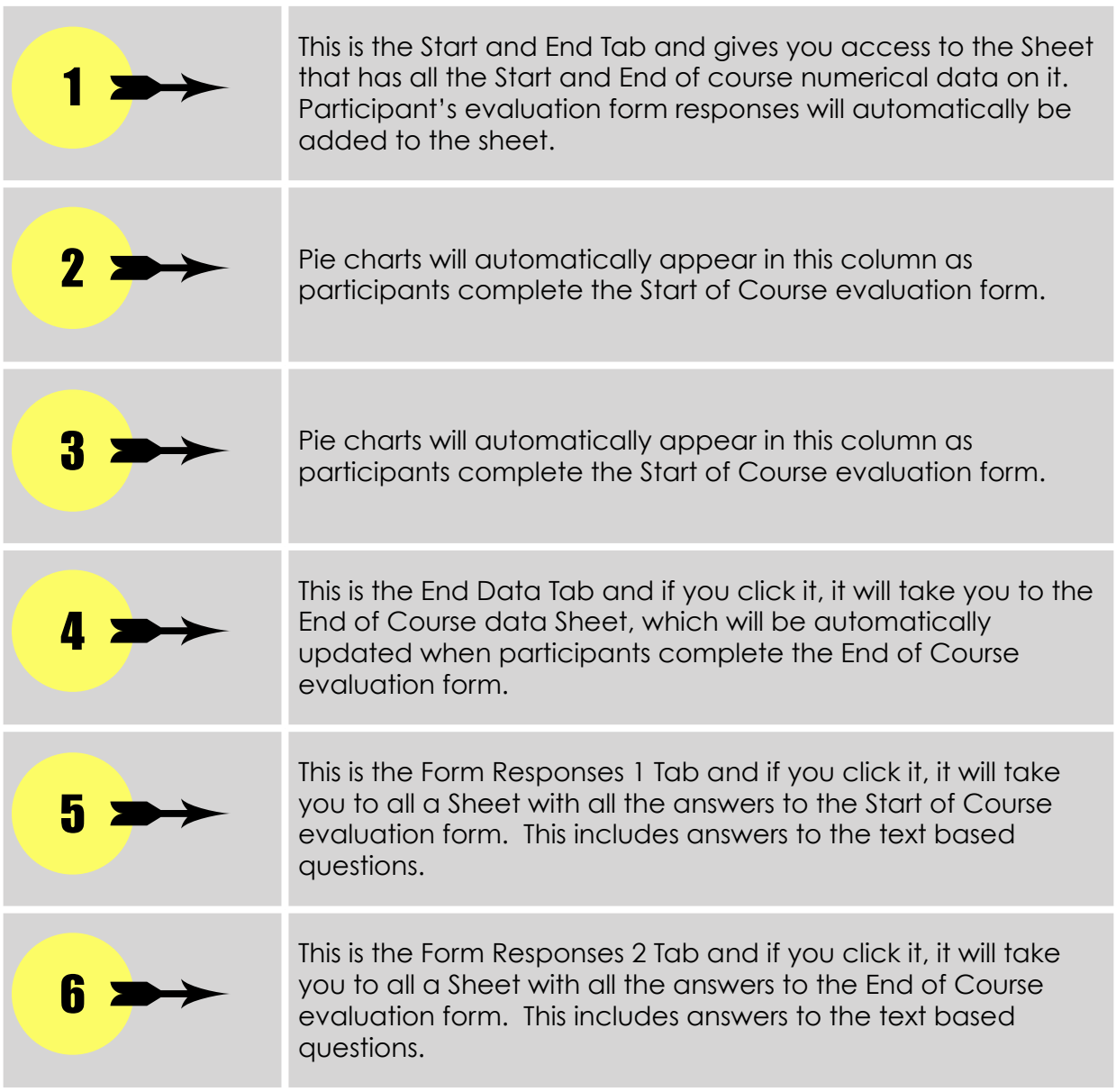

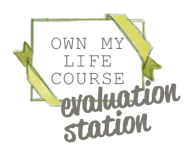

### Form Responses 1 and 2

An example Google Sheets Evaluation spreadsheet (accessed by clicking the *Form responses 1* Tab), with labels. It stores the Start of Course evaluation form data in its "raw" form. This sheet (and the *Form responses 2* Sheet) may look daunting but because most of the data is already presented in pie charts, there are only a few columns of data that you need to take note of.

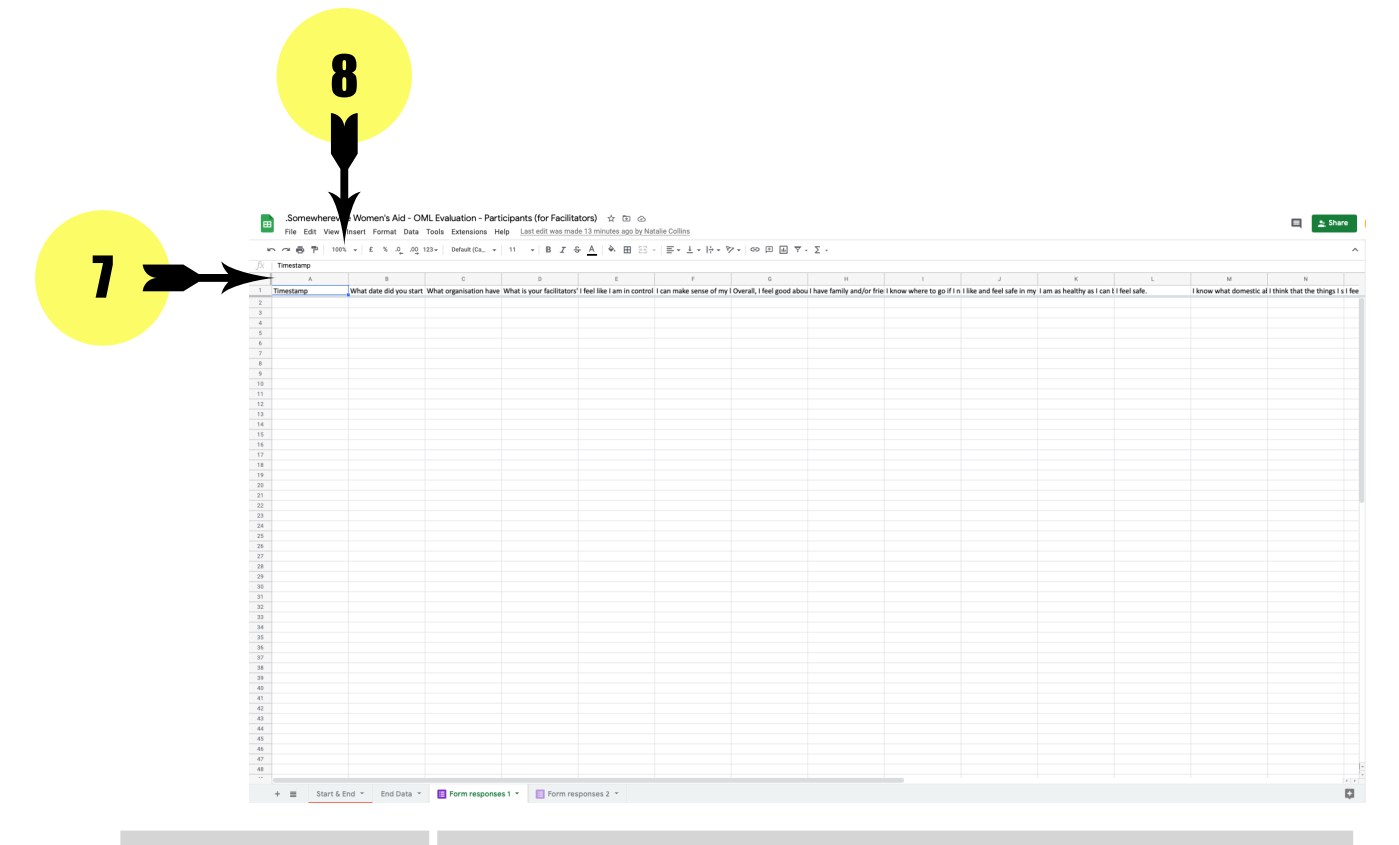

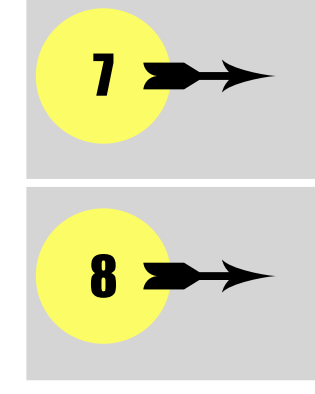

This is how you work out what "letter" each column is (e.g. A, B, C, D etc.)

This allows you to "zoom" into the sheet so that you can properly read the text.

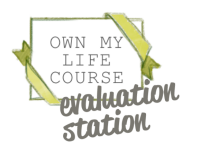

#### Form Responses 1

The columns to take note of in the *Form Responses 1* Sheet *are:*

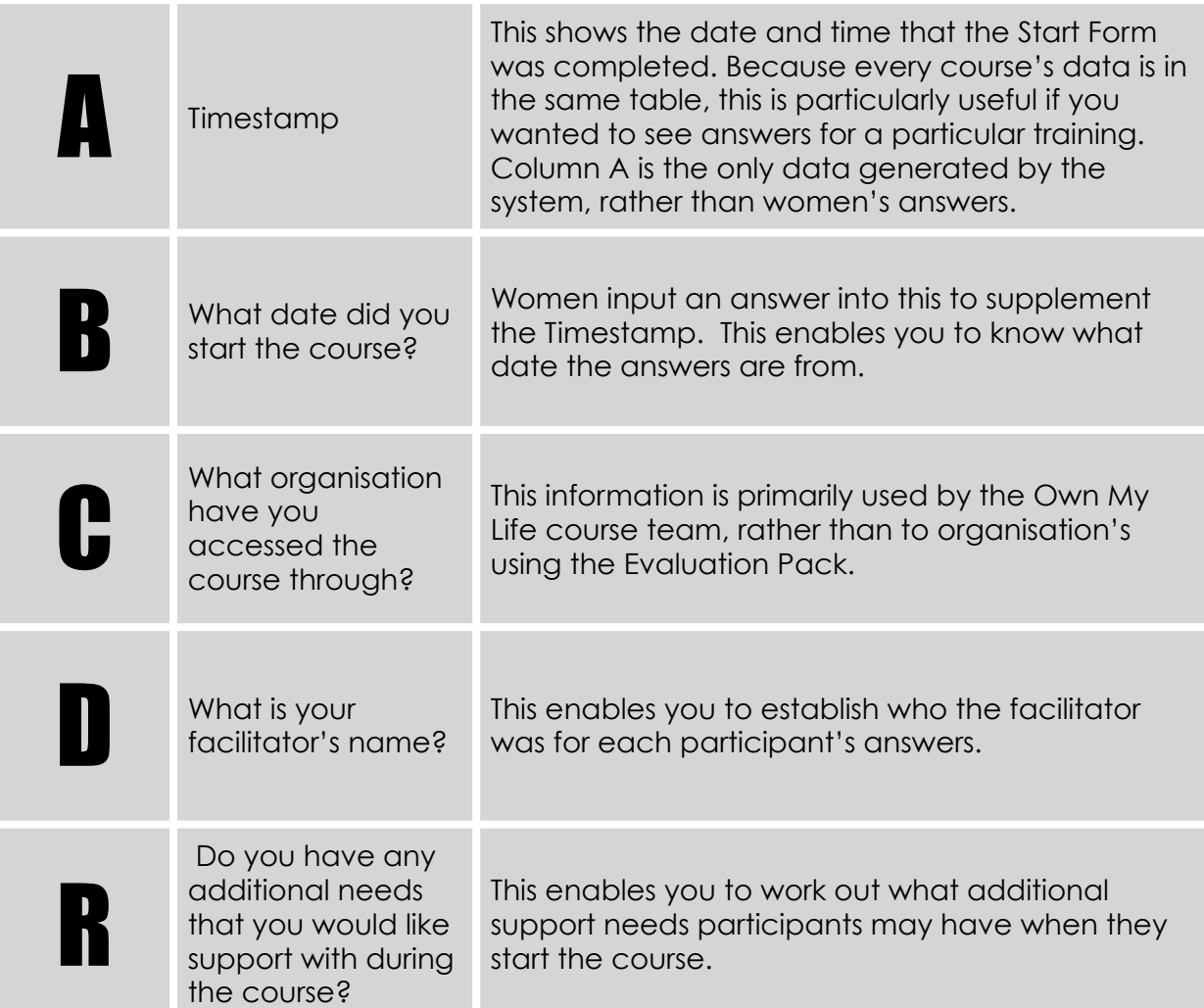

TOP TIP: If you want to make these columns stand out, you could colour the columns the same as you would in Excel. This won't affect how the data works and could make it easier to find the columns you want to check.

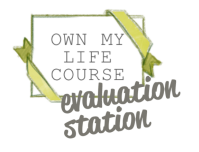

## Form Responses 2

The columns to take note of in the *Form Responses 2* Sheet *are:*

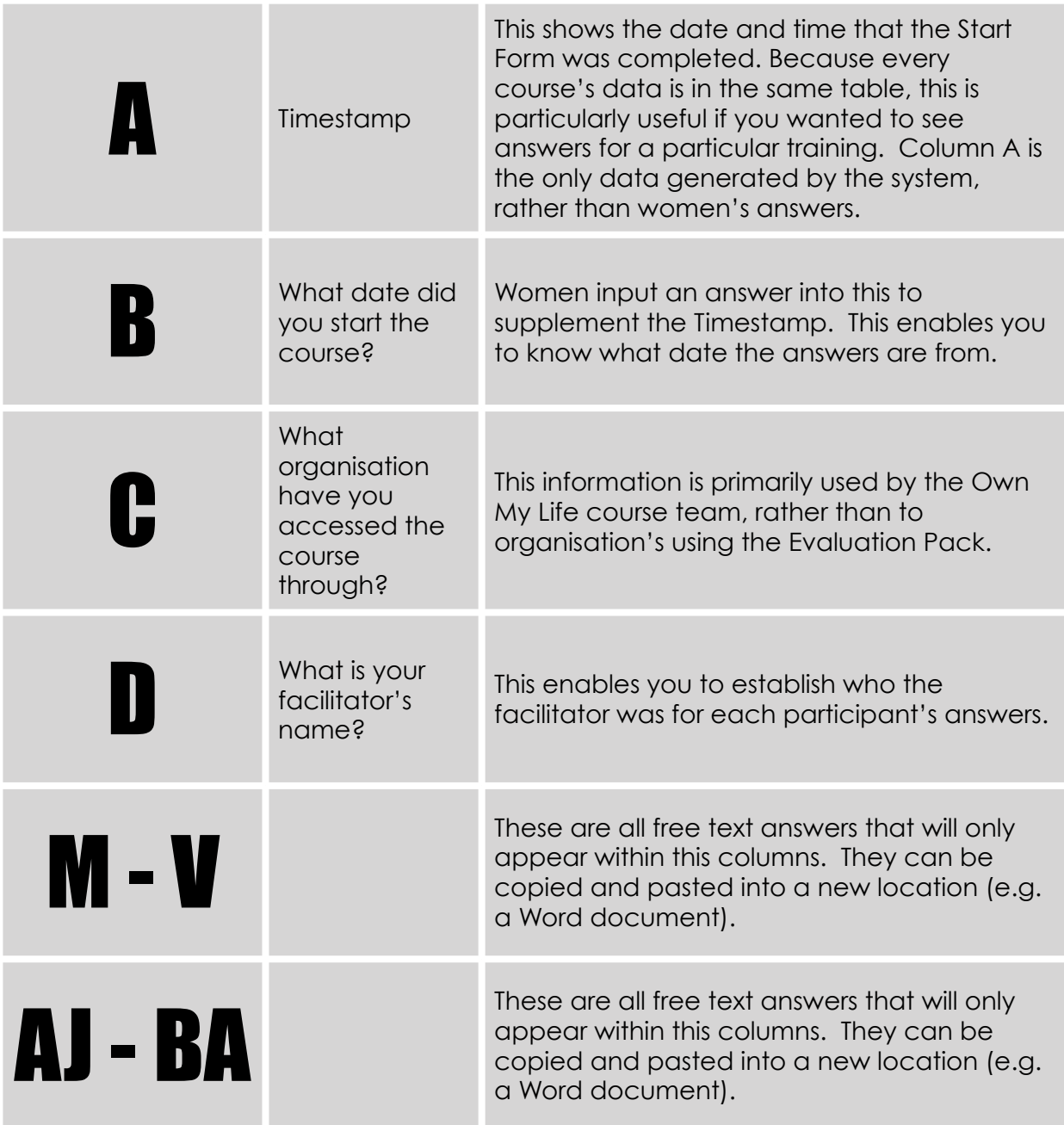

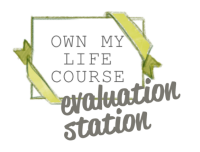

# Downloading

Your Google Sheet can be downloaded in a number of formats by going to:

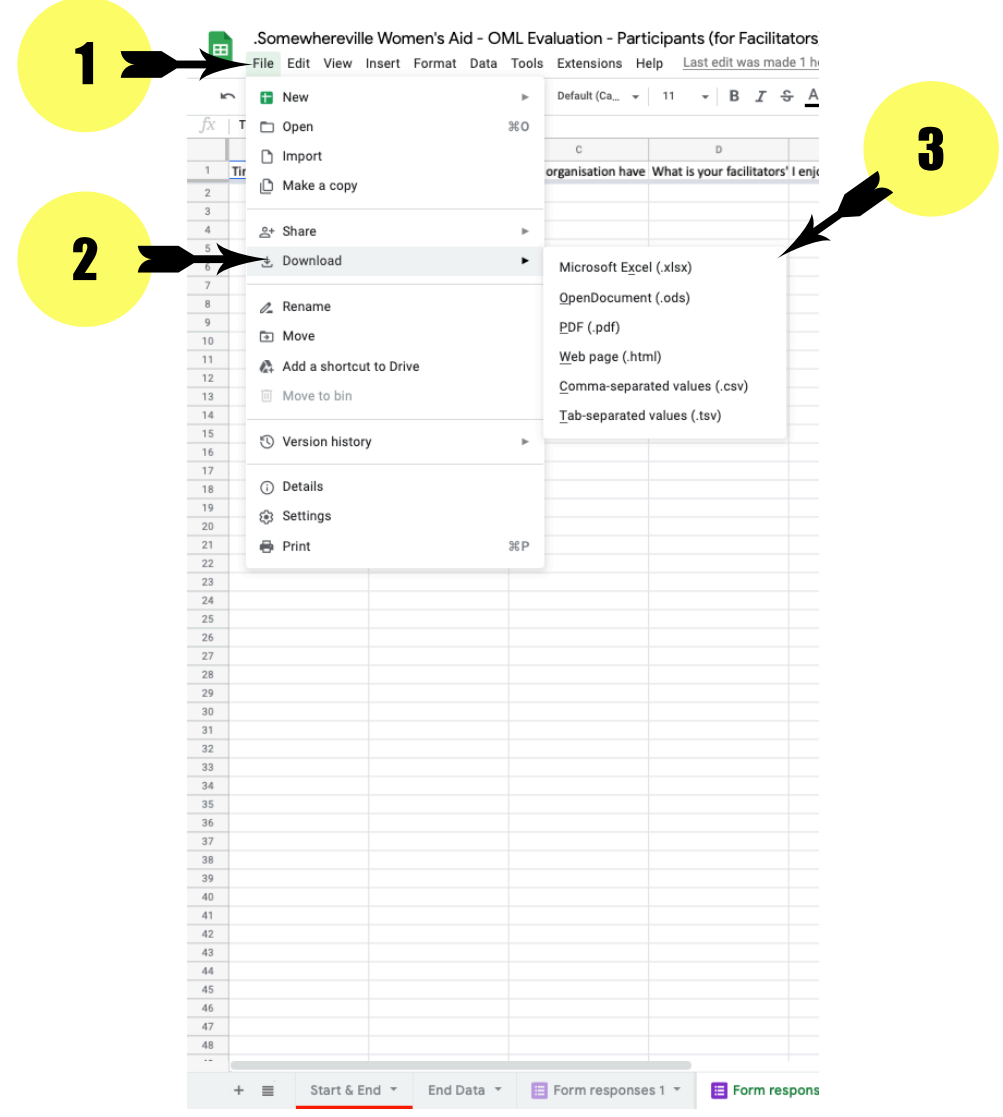

If you are using a Microsoft Windows PC, an easier way of copying the data could be to use Windows' Snipping Tool (soon to be replaced by Snip & Sketch). This allows you to draw a box around anything on your screen and save it as an image.

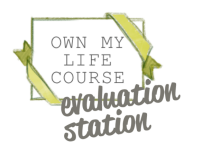